#### BMMP 2013 Blatt 2

#### **Ziele:**

- Programmierkenntnisse erfrischen
- Mit JavaScript arbeiten
- Eventhandling in JavaScript kennenlernen

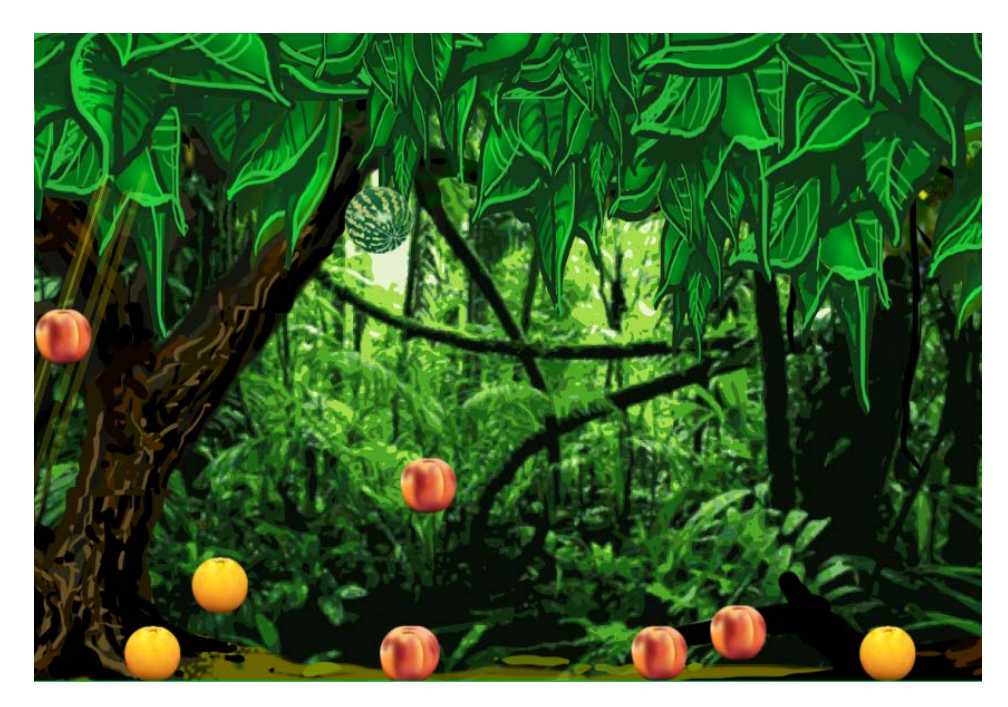

Vor exotischer Naturkulisse soll mit jedem Tastendruck ein Stück Obst vom Himmel fallen. Mit simulierter Schwerkraft soll das Obst am Boden abprallen, bis es nach einiger Zeit schließlich zum Liegen kommt.

### Aufgabe 2-1: **Vorbereiten der Bühne**

- Erstellen Sie eine HTML-Datei mit einem *canvas*-Element und definieren sie mit *easeljs* eine Bühne. Fügen Sie als Hintergrund ein Bild einer exotischen Landschaft ein und setzen Sie die Größe des *canvas*-Elements so, dass es genau zum Hintergrundbild passt. Zentrieren Sie die Bühne auf der Webseite.
- Setzen Sie die Framerate auf 30fps und legen Sie eine Callback-Funktion *tick()* an, die in jedem Frame aufgerufen wird.
- Suchen Sie möglichst runde Grafiken für mindestens 3 verschiedene Sorten Obst.

### Aufgabe 2-2: **Objekte vorbereiten**

- Erstellen Sie in einer eigenen Datei eine Funktion *Vector2d(x,y),* die zweidimensionale Vektorobjekte speichert und implementieren sie die Funktion *add(vector),* die einen Vektor addiert.
- Erstellen Sie in einer neuen Datei eine JavaScript-Funktion *Mover()*, welche ein Objekt erzeugt, das über die Attribute *location* und *velocity* (jeweils als *Vector2d)* verfügt, welche die Position bzw. die Geschwindigkeit des Objekts bestimmen. Das Attribut *location* soll zunächst so initialisiert werden, dass es einen zufälligen Ort auf der Bühne definiert, die velocity ist zunächst 0.
- Fügen Sie dem *Mover*-Objekt eine Funktion *draw()* hinzu. Diese Funktion soll das Objekt als einfachen Kreis mit einem Radius von 30 Pixeln und beliebiger Farbe an der gespeicherten *location* zeichnen.
- Erstellen Sie im Hauptdokument ein Array mit 10 *Mover*-Objekten, die auf der Bühne angezeigt werden.

## Aufgabe 2-3: **Objekte bewegen**

- Fügen Sie dem Mover-Objekt zwei neue Attribute hinzu: mass soll die Masse des Objekts speichern (z.B. den Wert des Radius) und acceleration (x und y) die Beschleunigung (am Anfang 0).
- Fügen Sie eine Methode applyForce(force) hinzu, die eine beliebige zwei-dimensionale Kraft zunächst durch die Masse teilt und dann zur acceleration hinzuaddiert.
- Fügen Sie eine Methode update() hinzu, in welcher zunächst die acceleration zur velocity und dann die velocity zur location addiert wird, bevor die acceleration wieder auf 0 gesetzt wird.
- Fügen Sie schließlich eine Methode *checkEdges()* hinzu, die prüft ob das Objekt auf dem Boden aufgekommen ist bzw. an den Seiten anschlägt.
- Erstellen sie im Hauptdokument eine Array *movers* mit *Mover*-Objekten und rufen sie in jedem Frame die Methoden *applyForce(force)*, *update()*, *draw()* sowie *checkEdges()* auf jedem Objekt in *movers* auf.

## Aufgabe 2-4 **Mausinteraktion**

- Fügen sie dem Hauptdokument einen EvenListener hinzu, der auf Mausklicks reagiert.
- Wenn man klickt, soll ein neues *Mover*-Objekt außerhalb der Bühne erstellt werden, so dass es von oben ins Bild fällt.

# Aufgabe 2-5 **Fallobst**

• Ersetzen Sie nun durch einen geeigneten Mechanismus die draw-Methode von Mover, sodass verschiedenes Obst in zufälliger Auswahl vom Himmel fällt.